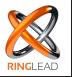

## 6STEPS

## TO MERGE CUSTOM OBJECTS IN RINGLEAD DMS

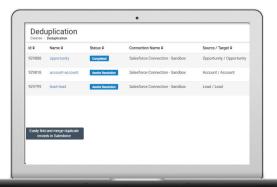

Login to Ringlead DMS to create a deduplication task.

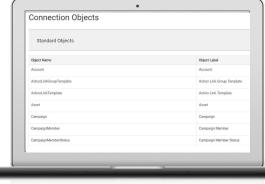

2. Disable any of the custom objects you do not want to merge.

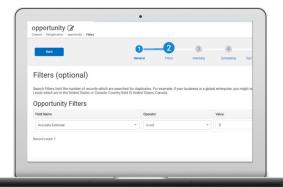

3. Establish Filters that suit your business needs

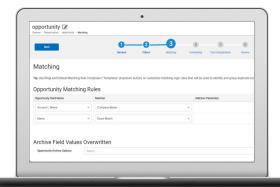

Specify matching criteria, master record rules and field surviving value rules

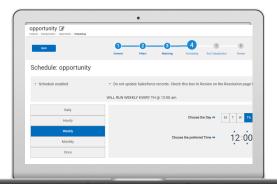

Determine a merging schedule to automate

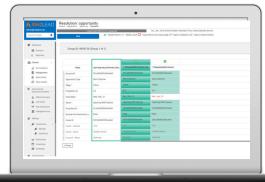

Review, resolve and merge